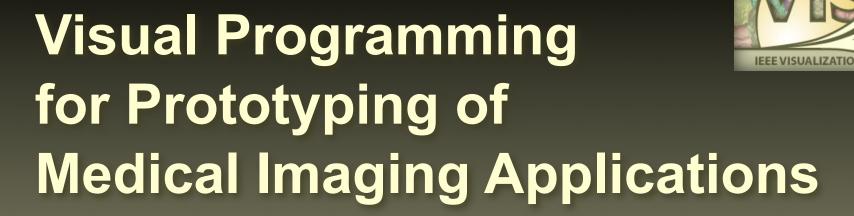

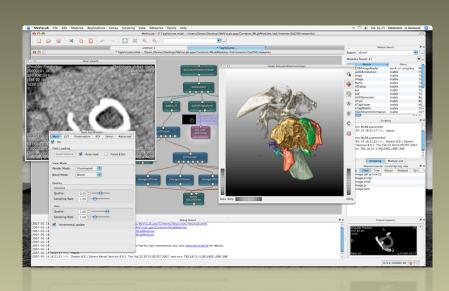

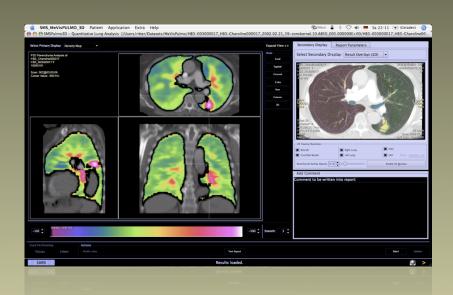

Felix Ritter, MeVis Research Bremen, Germany

#### Outline

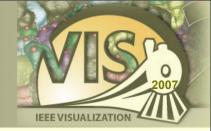

- Prototyping
- Visual Programming with MeVisLab
- Image Processing / Visualization Examples
- VTK / ITK Integration
- GUI Scripting

#### Prototyping in Medical Imaging Research

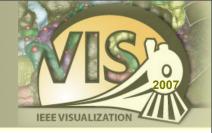

Innovation in clinical medical imaging requires close communication between...

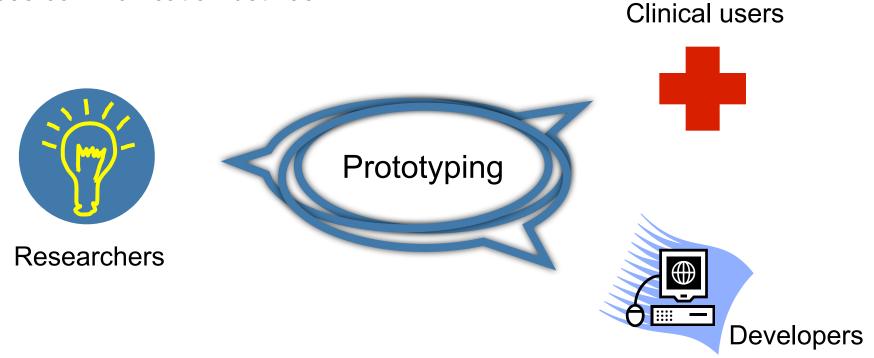

Prototyping serves as a common language!

#### Prototyping in Medical Imaging Research

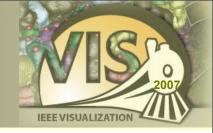

#### Research

- variable scenarios
- "expert" parametrization
- fast changes
- little testing

#### Clinical use

- efficient workflow
- easy handling
- standardization
- stable execution

generic requirements, e.g. image import/export, DICOM support, reporting & documentation, user management

### MeVisLab Prototyping Platform

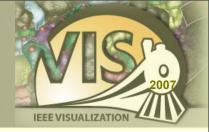

#### MeVisLab is:

- Medical Image Processing and Visualization Platform
- Research and Development Tool
- Rapid Application Prototyping Environment
- Cross-platform (Windows, Mac OS X, Linux)
- Free for non-commercial usage

## MeVisLab Development Platform

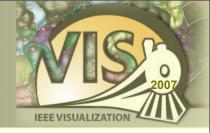

Research and development in MeVisLab ...

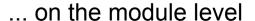

- Powerful frameworks
- Efficient Interfaces

... on the network level

- Flexibility and modularity
- Module toolbox

... on the application level

 Interactive, efficient application framework

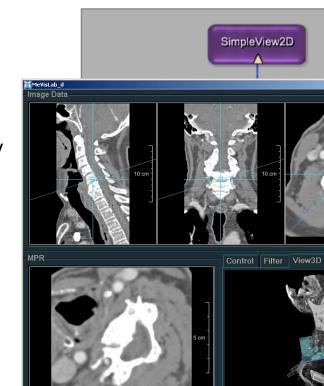

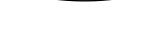

**C++** 

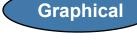

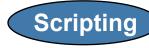

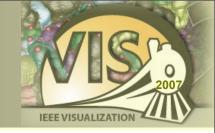

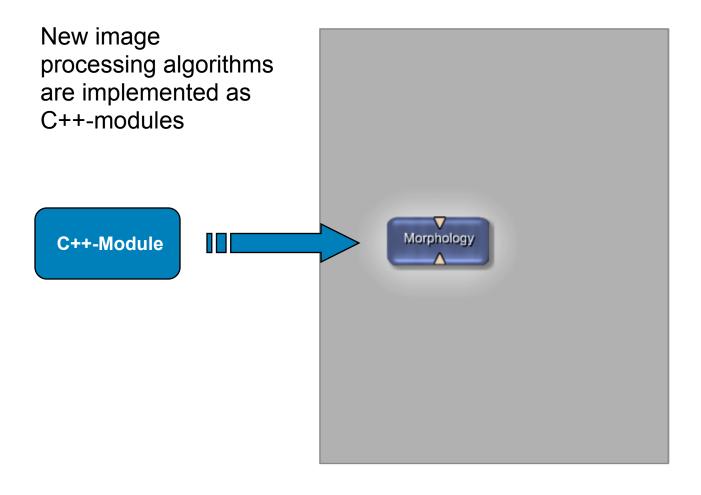

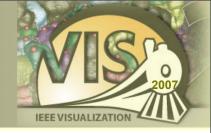

Individual image processing modules are combined to powerful networks using a graphical user interface

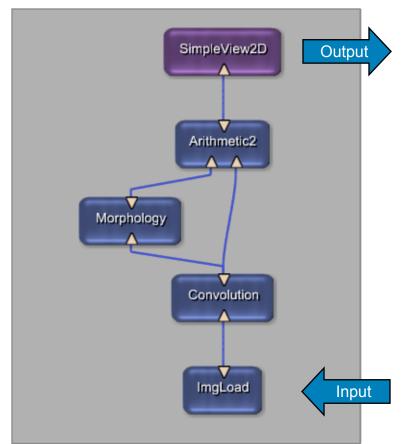

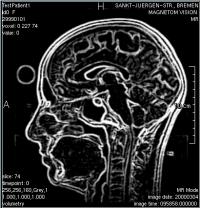

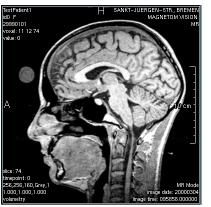

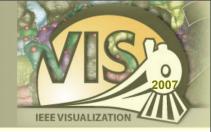

Each image processing module can be controlled using its own parameter panel

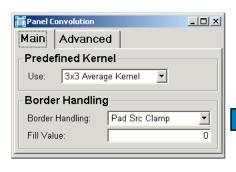

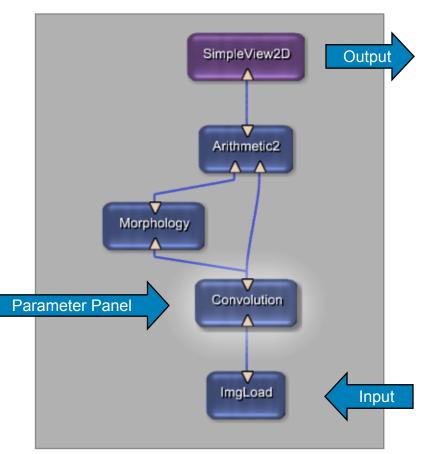

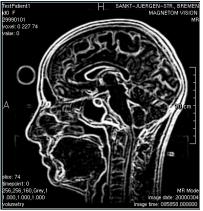

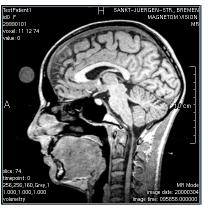

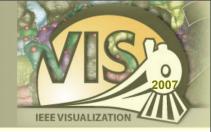

An application prototype is designed using a powerful scripting language

```
Horizontal "Edge Filter" {
    Box "Input" {
        Viewer viewIn.self
    }
    Box "Output" {
        Viewer viewOut.self
    }
    Vertical {
        Box "Smoothing" {
            Field conv.PredefKernel
        }
        Box "Dilation" {
            layout = Vertical
            Field morph.KernelX
        Field morph.KernelY
        Field morph.KernelZ
        }
    }
}
```

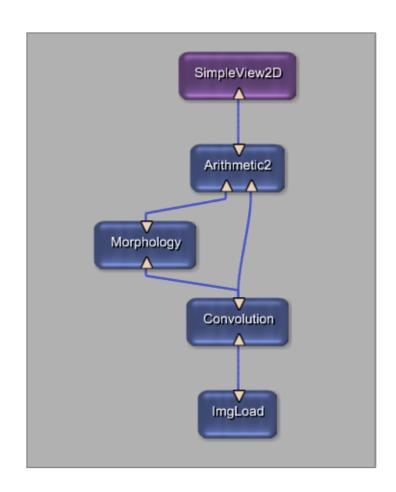

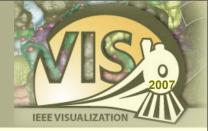

An application prototype is designed using a powerful scripting language

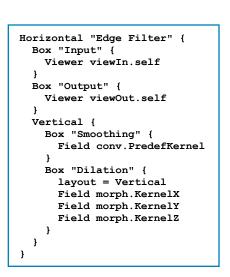

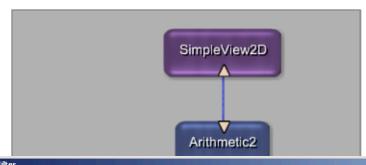

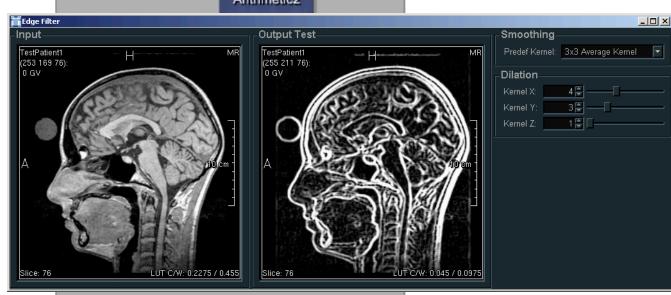

#### Related Visualization Platforms

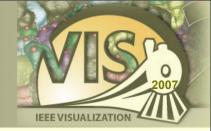

- Amira
- Analyze
- AVS Express
- IBM Data Explorer / OpenDX
- Khoros / VisiQuest
- SCIRun
- VolView

see I. Bitter et al. TVCG 13(3) for comparison

## Image Processing

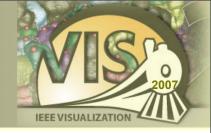

- ML MeVis Image Processing Library
- ITK Insight Segmentation and Registration Toolkit
- DCMTK DICOM Offis Toolkit
- DicomTree Abstract DICOM Interface

## MeVis Image Processing Library

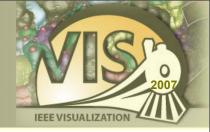

- Page oriented and request driven
- Priority controlled caching
- General image concept:
  - x/y/z/color/time/user dimensions
  - Various data types (int, float, complex, tensors, custom)
- Medical image properties:
  - DICOM coordinate system and tags
- C++ Interface and MeVisLab-Wizard available for integration of new algorithms

## MeVis Image Processing Library

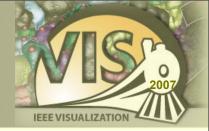

- Filters
  - Diffusion filters
  - Morphology filters
  - Kernel filters
- Segmentation
  - Region growing
  - Live wire
  - Fuzzy connectedness
  - Threshold
  - Manual contours
- Transformations
  - Affine transformations
  - Distance transformations

- Radon transform
- Manual registration
- Statistics
  - Histograms
  - Global image statistics
  - Box counting dimension
- Other
  - Unary/binary arithmetic
  - Resampling/reformatting
  - Oblique and curved MPR
  - Dynamic data analysis
  - Noise/test pattern generators

#### **DICOM Support**

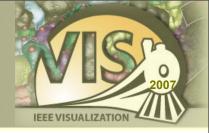

- Import of 2D/3D/4D DICOM datasets
- MeVisLab DICOM Service runs as Windows Service or UNIX Daemon and receives data from PACS
- Export of DICOM slices to disk
- DICOM-Store allows to send data to PACS

#### Visualization

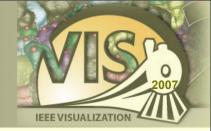

- Open Inventor
- VTK Visualization Toolkit
- SoView2D 2D slice based visualization framework
- GVR Giga Voxel Renderer
- SoShader OpenGL shading language support
- WEM Winged Edge Mesh framework
- CSO Contour Segmentation Object framework
- **)** ...

### Open Inventor (OIV)

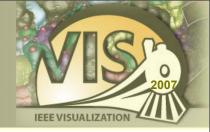

- Direct Open Inventor node support
- Open Inventor:
  - Scene graph paradigm
  - Object, rendering, transformation, property, ... nodes
  - Based on OpenGL
  - Well documented
- Extensions to support 2D image viewing/manipulation
- Mixed ML/Open Inventor modules
- www.mevislab.de/inventor

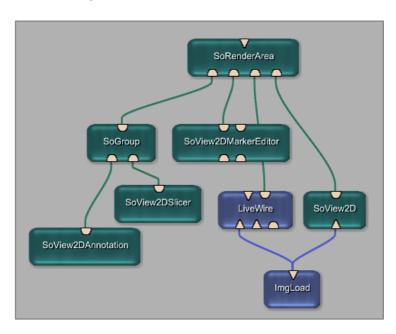

## Open Inventor Scene Graph

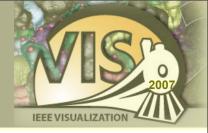

- Scene objects are represented by nodes
- Size and position is defined by transformation nodes
- A rendering node represents the root of the scene graph

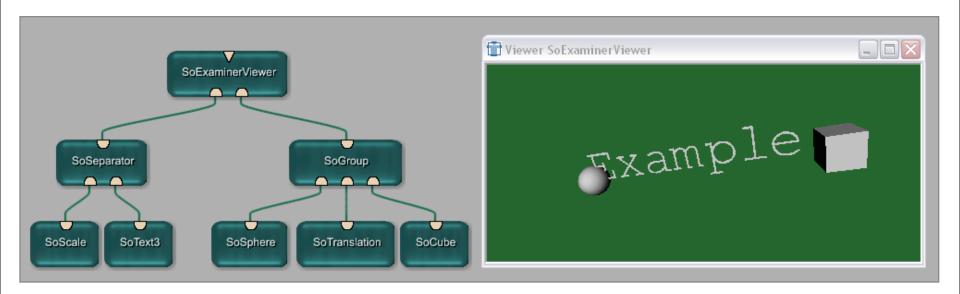

#### 2D Viewer Framework (SoView2D)

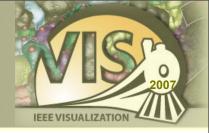

- Modular 2D Viewer Library
- Hardware accelerated using textures and shaders
- Supports interactive LUT even on large images
- Extension mechanism supports:
  - Overlays
  - Markers
  - ROIs
  - Contours
  - User extensions can add drawing and event handling

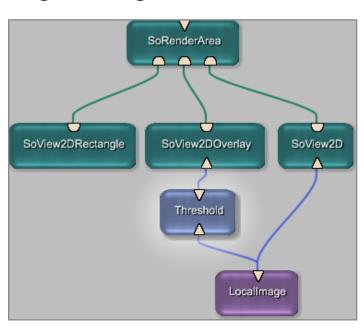

### Volume Rendering (GVR)

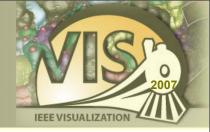

#### Advanced Volume Rendering modules

- MIP, DVR, Shaded DVR
- Tone Shading, Silhouette and Boundary Enhancement
- Tagged / Labeled Objects
- Per Object Shading
- Large data visualization via multi-resolution data octree

## Volume Rendering Examples

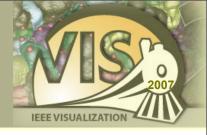

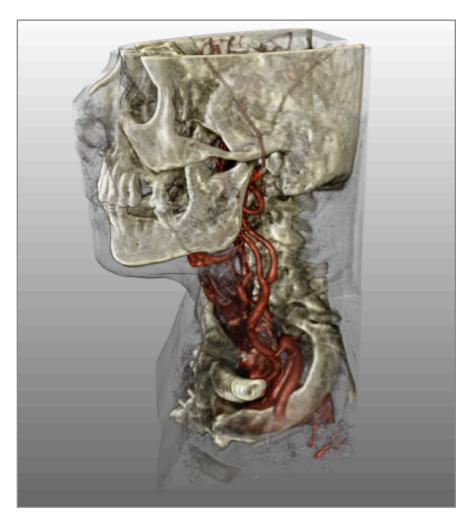

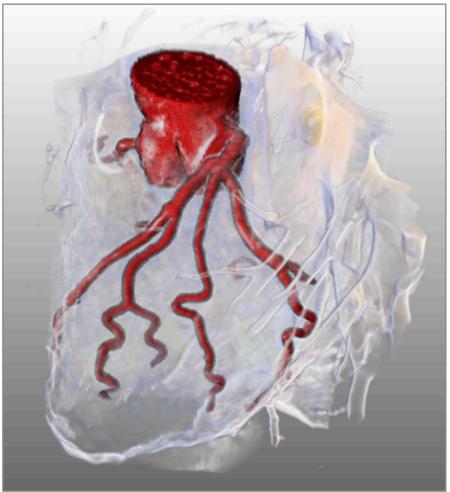

### Prototyping GLSL Shaders

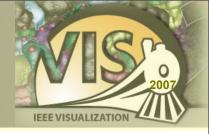

- Support for OpenGL Shading Language
- Enables prototyping of advanced visualization / image processing algorithms
- Textures are loaded using ML image pipeline
- Support for OpenGL framebuffer objects
- Textures may be loaded from the graphics card and directed into the ML image pipeline

## Prototyping GLSL Shaders

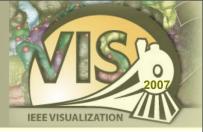

#### Simple volume ray casting using GLSL shader framework

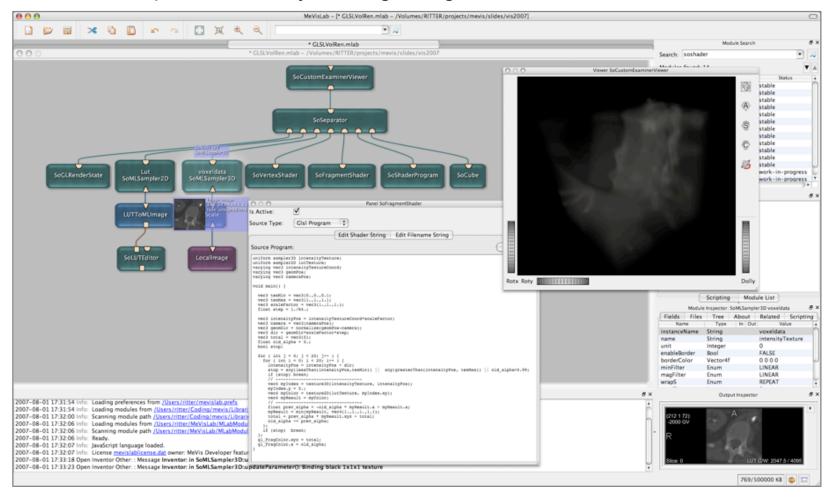

## Winged Edge Mesh Library (WEM)

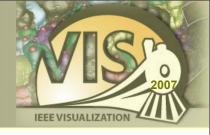

- Data structure proposed by Baumgart, 1975
- Mesh consists of Nodes,
   Edges and Faces
- Dense pointer structure of incident primitives
- Fast access to neighboring structures

Pointer links in a neighborhood:

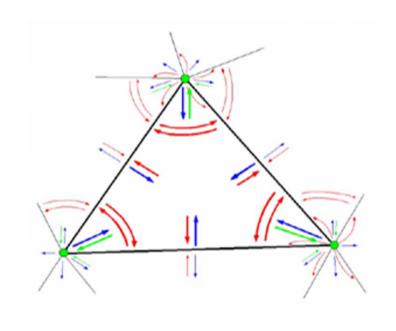

#### WEM Modules Overview

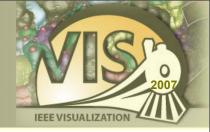

- Generation:
  - WEMIsoSurface
- Processing:
  - WEMCollapseEdges
  - WEMSmooth
  - WEMPurge
  - WEMClip
  - ...

- Rendering:
  - SoWEMRenderer
    - Different Render Modes
    - Optional Coloring by LUT Values

... and many more, type in 'WEM' in the search field.

#### WEM Screenshots

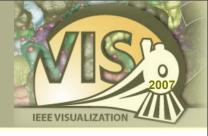

Network with iso surface generation and polygon reduction

A liver surface colored by a LUT in bone context

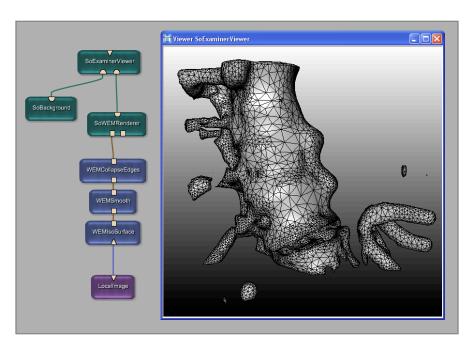

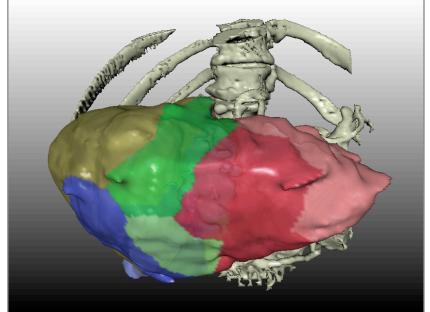

## Contour Segmentation Objects (cso)

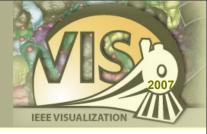

- CSO library provides data structures and modules for interactive or automatic generation of contours in voxel images
- Contours can be analyzed, maintained, grouped and converted back into a voxel image
- Contours may "communicate" with each other
- Contours can be displayed in 2D and 3D
- CSOs are 3D objects (world coordinates)
- CSOGroups group contours which share a set of attributes

## Contour Segmentation Objects

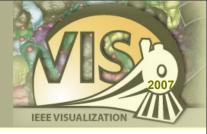

 CSO consists of a number of seed points and a number of path point lists

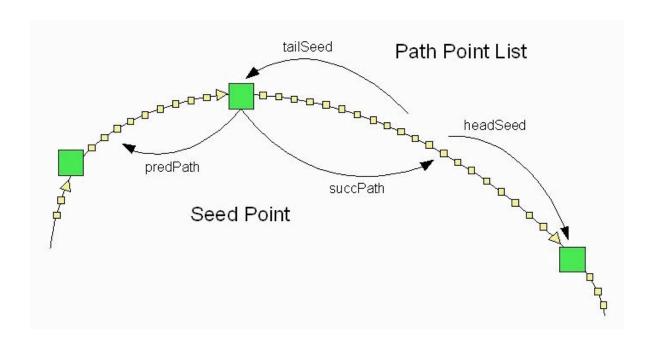

#### **CSO Modules Overview**

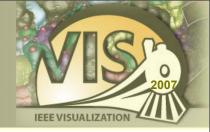

- Generation (without interaction):
  - CSOIsoGenerator
- Processing (with interaction):
  - CSOFreehandProcessor
  - CSOLiveWireProcessor
  - CSOIsoProcessor
  - CSOBulgeProcessor
  - ...
- Rendering
  - SoView2DCSOEditor
  - SoCSO3DVis

- Misc
  - CSOConvertToImage
  - CSOConvertTo3DMask
  - CSOFilter
  - CSOManager
  - CSOLoad / CSOSave
  - ...

... and many more, type in 'CSO' in the search field.

#### CSO Screenshot

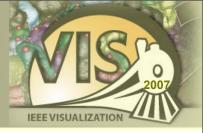

#### Visualizing a contour in 2D slices and within a 3D volume rendering

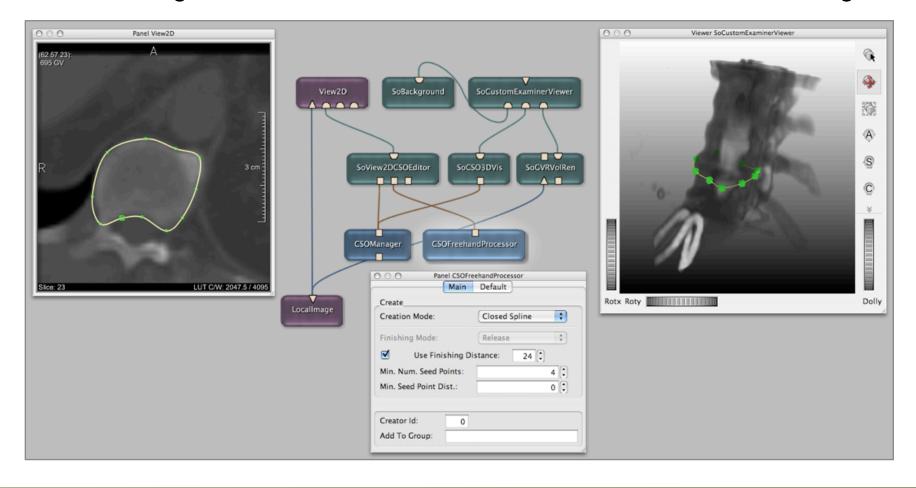

#### Available Modules

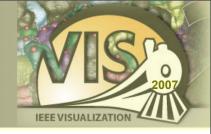

- 450 Image Processing Modules
- 300 Open Inventor Modules
- 400 Macro Modules
- 300 ITK Modules
- 1000 VTK Modules

### ITK Wrapper

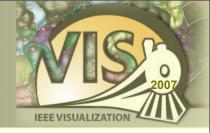

- ITK Insight Toolkit (www.itk.org)
- Open Source Library for Medical Image Processing and Registration
- about 200 Modules for Standard Image Processing such as
  - Image Arithmetics
  - Kernel-based and Diffusion Filtering
  - Levelset and Segmentation Filtering
  - Warping, Resampling Filters
- about 90 Modules Registration-Related Algorithms
  - Interpolators
  - Metrics
  - Optimizers
  - Transformations
- A few hundred other classes such as functions etc.

### ITK Book Examples

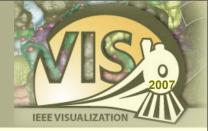

ITK Book Example

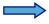

Corresponding Website (screenshots generated with MeVisLab)

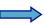

→ MeVisLab Network

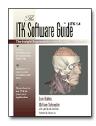

www.itk.org/ltkSoftwareGuide.pdf www.mevislab.de/index.php?id=35

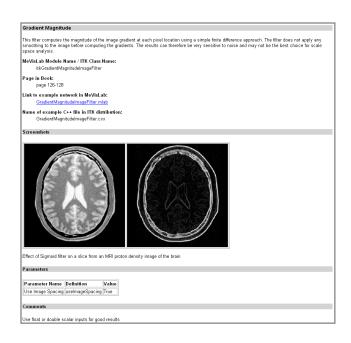

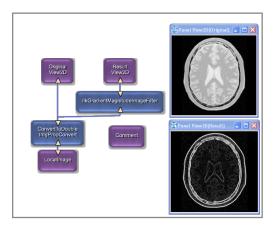

#### ITK Example

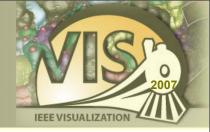

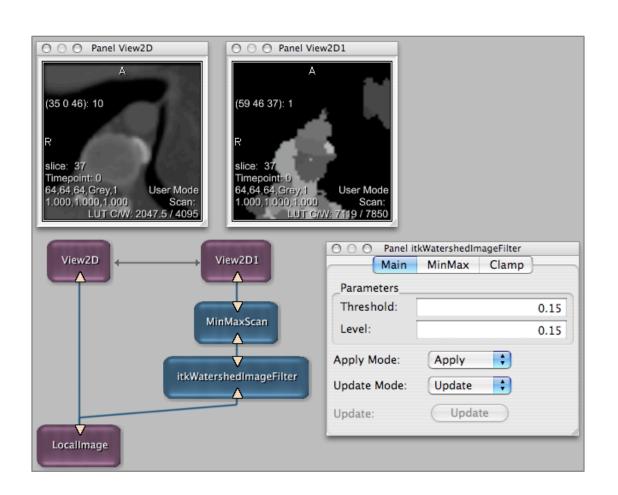

Smooth integration with ML image processing

⇒ ITK modules behave like normal ML modules

Each filter has additional controls for:

- Clamping of image values
- Min / Max setting
- Update / Apply handling

### VTK Wrapper

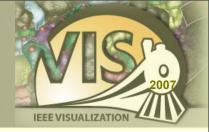

- VTK Visualization Toolkit (www.vtk.org)
- Visualization, Image Processing and Filtering Library for images, meshes, grids, data sets etc.
- about 1000 Modules for
  - 2D/3D Image Processing
  - Grid, Mesh, Surface, and Data Filtering
  - Pickers
  - Properties and Actors
  - Mappers
  - Renderers, Widgets, Viewers
  - Sources, Readers and Writers
  - Transformations

# VTK Example 1: Contour Filter

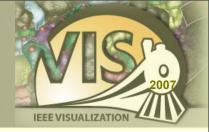

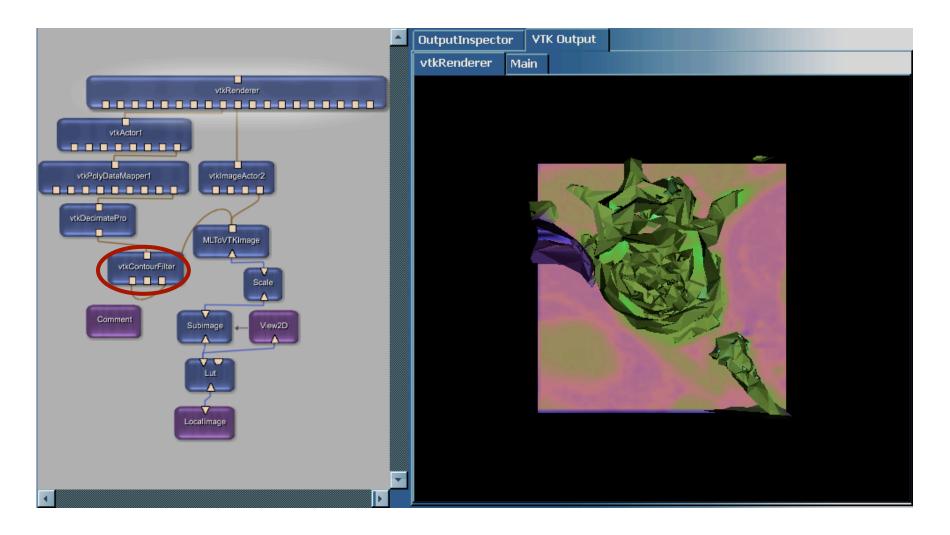

#### VTK Example 2: VTK / OIV mix

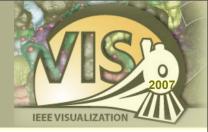

# SoVTK module allows VTK rendering as part of an Open Inventor scene graph

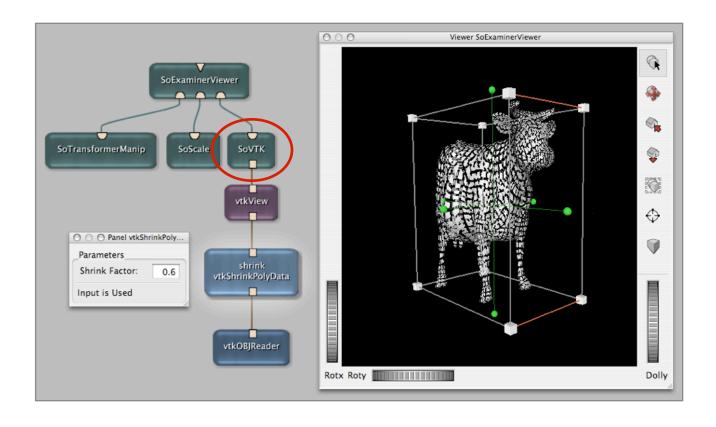

#### Automatic wrapper generation

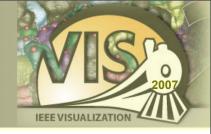

- The ITK and VTK libraries are integrated into MeVisLab using a generic wrapping approach
- This approach facilitates updates to new library versions and makes almost all algorithms of ITK/VTK instantly available
- Other platforms do this wrapping manually and offer a less extensive ITK/VTK integration

## Application Prototyping

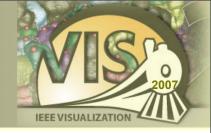

- Hide network complexity
- Design user interfaces
- Scripting for dynamic components

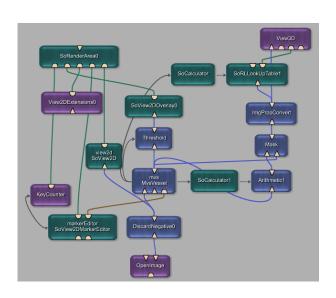

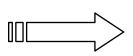

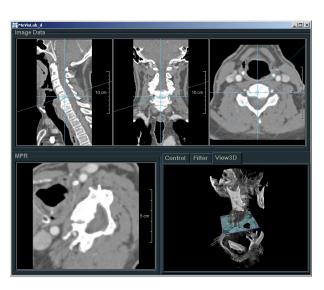

#### GUI Scripting (MDL)

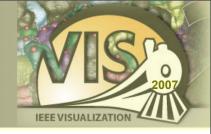

- User interfaces are created with the Module Definition Language (MDL)
- Abstract hierarchical GUI language
- Interpreted at run-time, allows rapid prototyping
- www.mevislab.de/fileadmin/docs/html/mdl/

# GUI Scripting Example

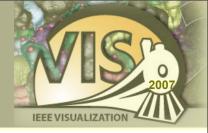

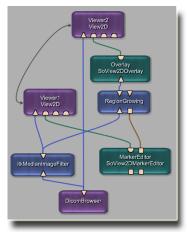

Module Network

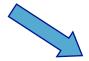

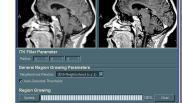

Graphical User Interface

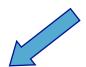

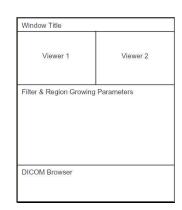

Window "TostApplication" {
 Vertical { expandX=yes expandY=yes 
 Horizontal { expandX=yes expandY=yes 
 Viewer Viewerl.self { type=SoRenderArea } 
 Viewer Viewerl.self { type=SoRenderArea } 
} Box "ITK Filter Parameter" {
 Field itkMedianTmageFilter.radius {
 title = "Radius:"
 } Box "General Region Growing Parameters" {
 Field RegionGrowing.basicNeighborhoodType {
 title = "Neighborhood Relation:"
 } CheckBox RegionGrowing.autoThreshold {
 title = "Auto-Generate Thresholds"
 } Box
 Box "Region Growing update { title="Update" } 
 ProgressBar = RegionGrowing.theProgressBar 
 Button RegionGrowing.clear { title="Clear" } 
} // Box
 Box "Dicom Browser" { expandY=no 
 Panel { module=DicomBrowser panel=browserParams } 
 Panel { module=DicomBrowser panel=browserParams } 
} // Box

MDL Script

**Schematic Representation** 

# JavaScript / Python Integration

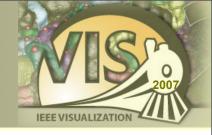

- Scripting can be used to program dynamic behaviour both on network and user interface level
  - Adding modules at run-time
  - Parameter computations and synchronization
  - Dynamic user interfaces
  - External processes
- JavaScript / Python bindings are available
- www.mevislab.de/fileadmin/docs/html/script/

#### MeVisLab SDK

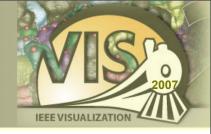

- Allows to extend MeVisLab with
  - ML Modules
  - Open Inventor Modules
  - Macro Modules
  - ITK and VTK Modules
- Efficient user interface development
- JavaScript / Python scripting languages

#### Summary

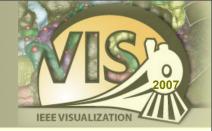

- Visual prototyping facilitates the communication between clinical users, researchers, and developers
- Using a prototyping platform like MeVisLab accelerates the exploration of algorithms in clinical settings
- Integration of powerful basis functionality allows you to concentrate on your own innovative concepts

#### Acknowledgments

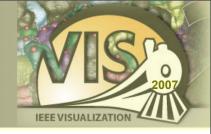

I would like to thanks my colleagues at MeVis Research for their contributions to this presentation:

Tobias Boskamp, Olaf Konrad, Florian Link, Jan Rexilius, and Wolf Spindler

# Getting MeVisLab

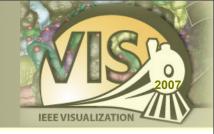

 Get your free copy of MeVisLab at: www.mevislab.de

- The examples from this presentation are available at:
  - www.mevislab.de/vis2007/

## Licensing

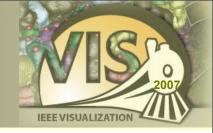

- MeVisLab is free for non-commercial usage
- All algorithms presented in this tutorial can be explored with the free edition of MeVisLab (SDK)
- Full MeVisLab SDK is available at academic and commercial rates
  - Evaluation version available